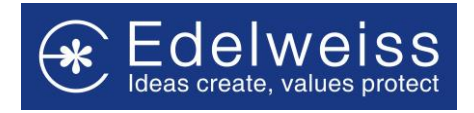

### **Changes in User Authentication**

Implementing two factor authentication for logins – Username Password and IBeats Code

### **1. For Second time and subsequent login Users**

- First level authentication Enter Username, password.
- After three unsuccessful login attempts, user needs to enter username, password and Captcha.
- Wrong captcha displays the error of incorrect captcha. This can be refreshed and entered again. This doesn't change the number of login attempts
- After five incorrect login attempts, user will be blocked for 30 mins
- If User enters the correct login credentials, then there is a **second level of authentication**. Here the User needs to enter IBeats code.
- There are three attempts allowed for entering the correct IBeats code. After three unsuccessful attempts they will be re-directed back to the main login screen.
- If both the first and second levels of authentication are crossed successfully, the user is logged into the system.

Please refer to the screenshots below with Login examples:

### **I. First level Authentication**

a. First attempt Login screen

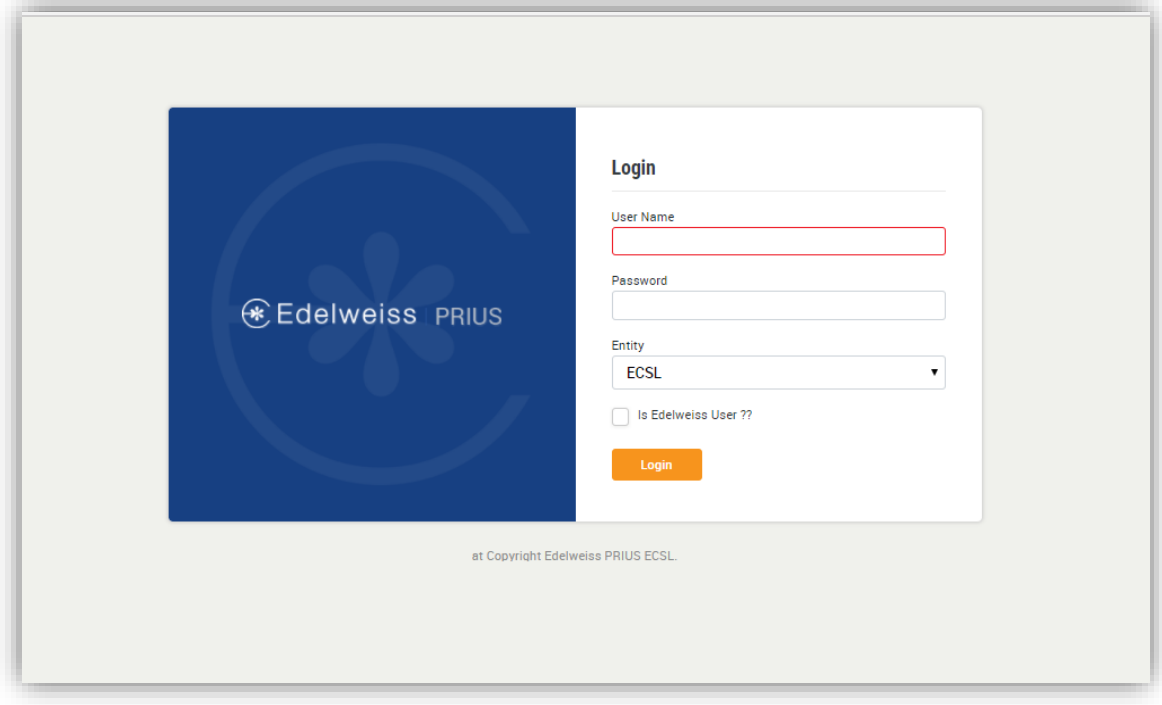

b. Second Attempt with incorrect password

**Edelweiss Custodial Services Limited Corporate Identity Number: U51109MH2008PLC187594** Registered Office: Tower 3, Wing B, Kohinoor City Mall, Kohinoor City, Kirol Road, Kurla (West), Mumbai 400070 Tel No.: +91 22 4009 4400

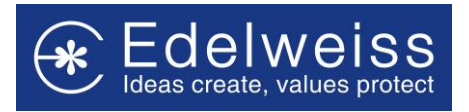

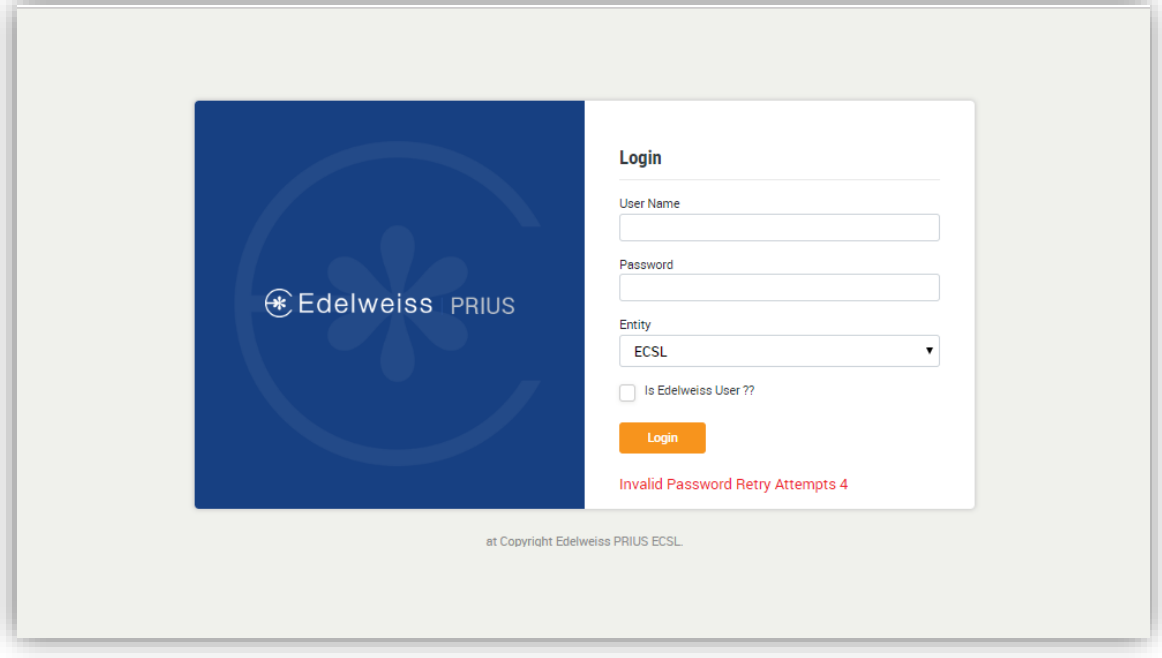

### c. Third Attempt with incorrect password

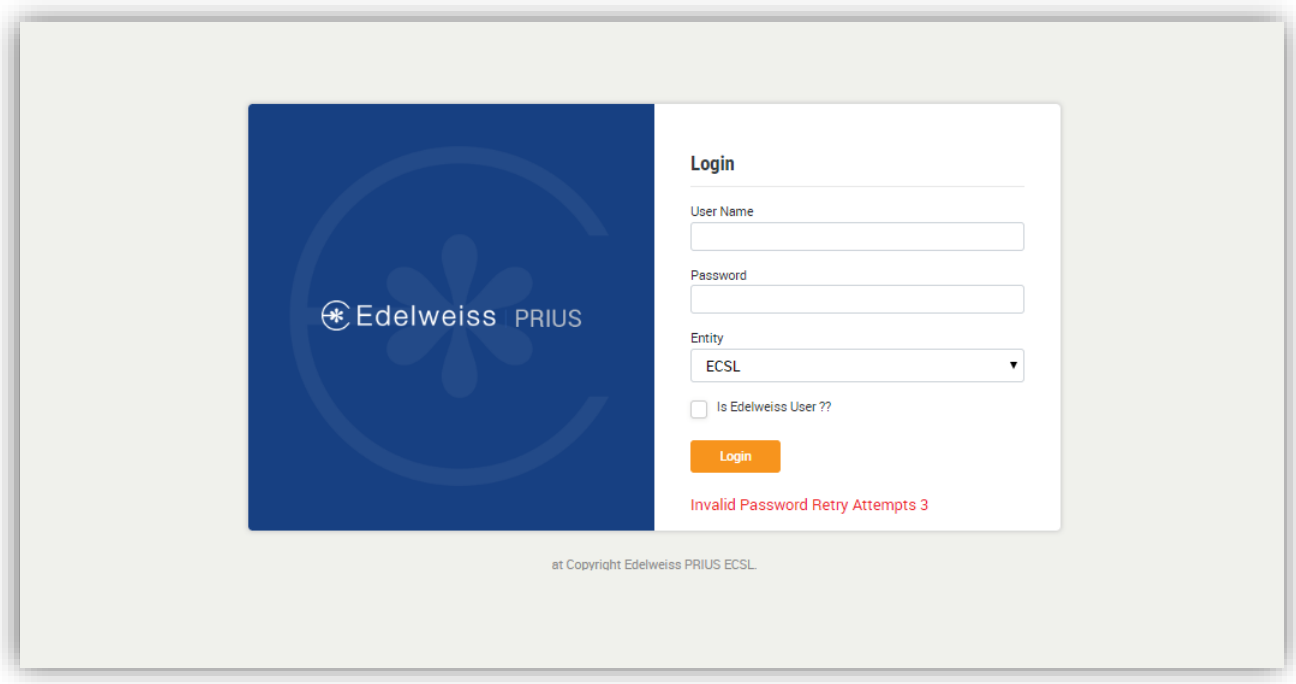

# d. Fourth Attempt with incorrect password

**Edelweiss Custodial Services Limited Corporate Identity Number: U51109MH2008PLC187594** Registered Office: Tower 3, Wing B, Kohinoor City Mall, Kohinoor City, Kirol Road, Kurla (West), Mumbai 400070 Tel No.: +91 22 4009 4400

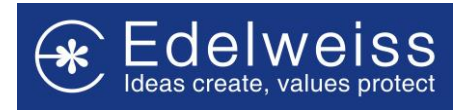

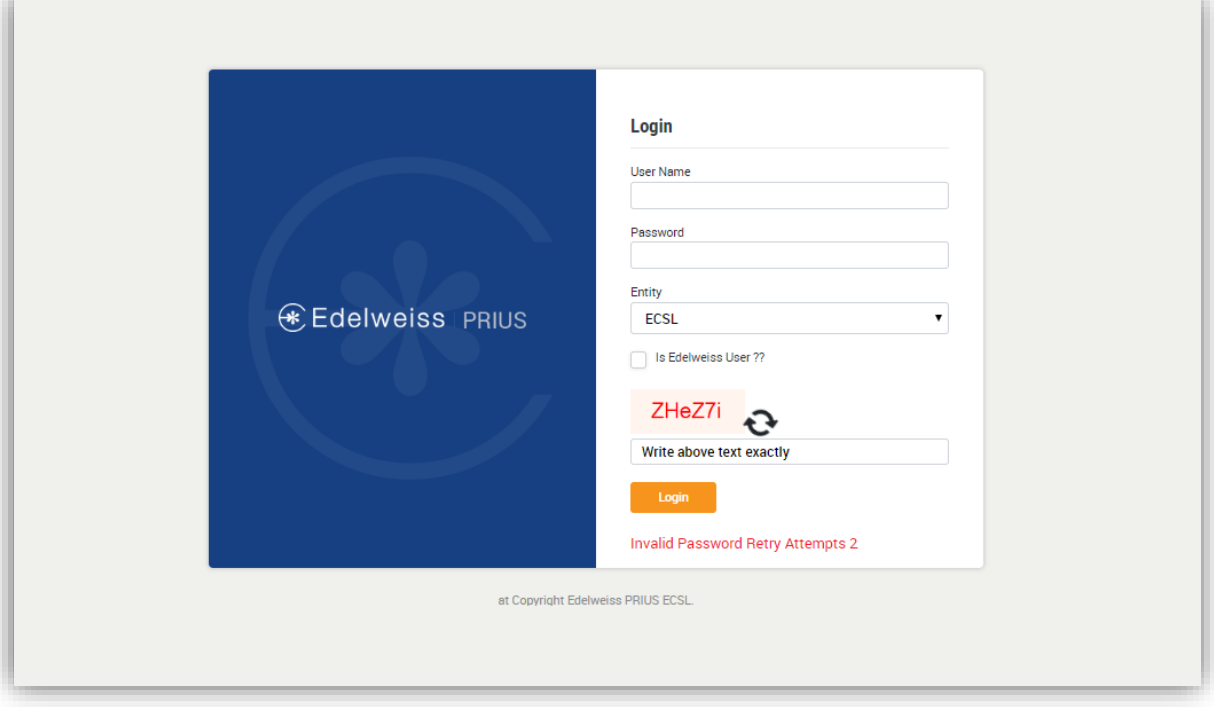

# e. Fifth Attempt with incorrect captcha and correct password

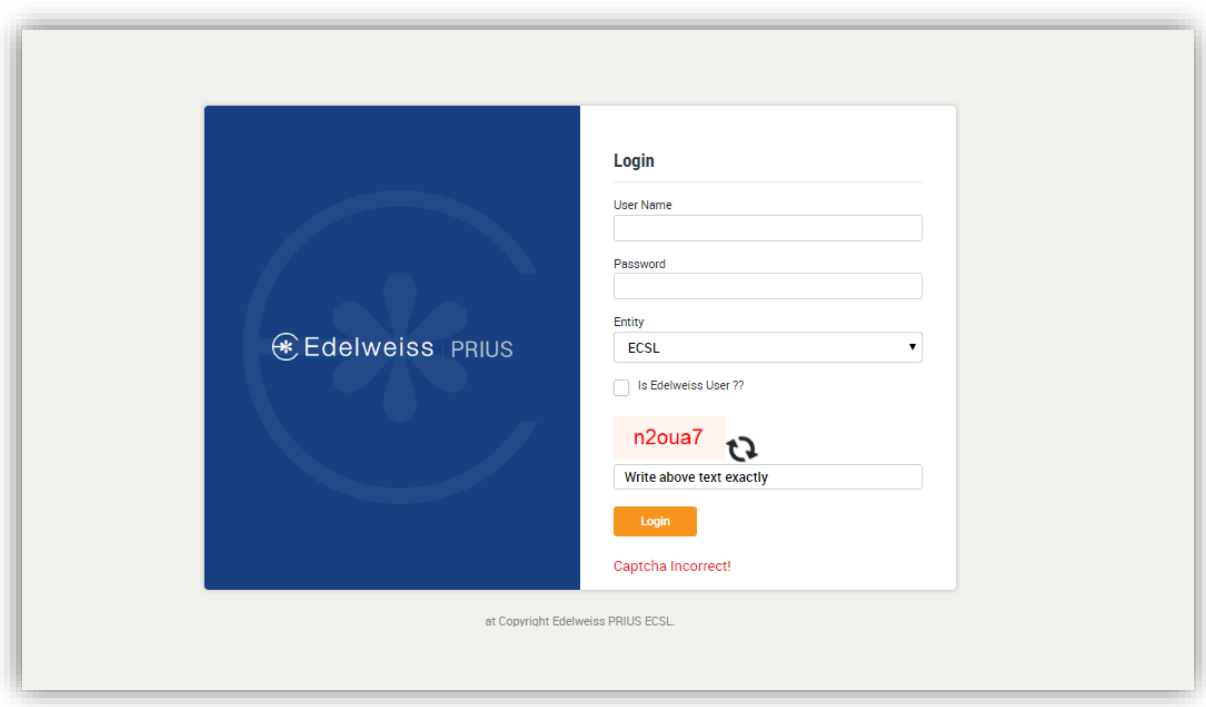

f. Fifth attempt with correct captcha but incorrect password

**Edelweiss Custodial Services Limited**

**Corporate Identity Number: U51109MH2008PLC187594** Registered Office: Tower 3, Wing B, Kohinoor City Mall, Kohinoor City, Kirol Road, Kurla (West), Mumbai 400070 Tel No.: +91 22 4009 4400

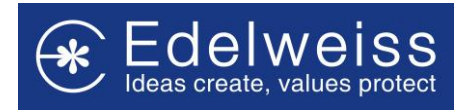

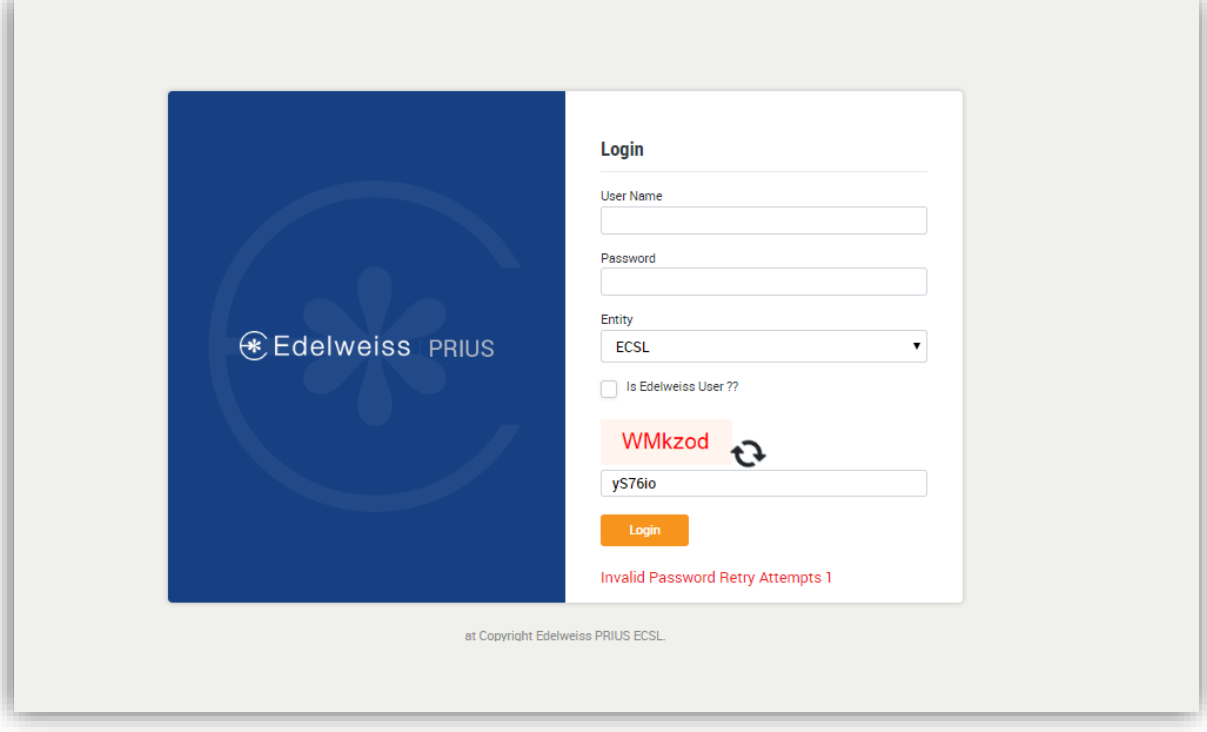

# g. Account Locked message display

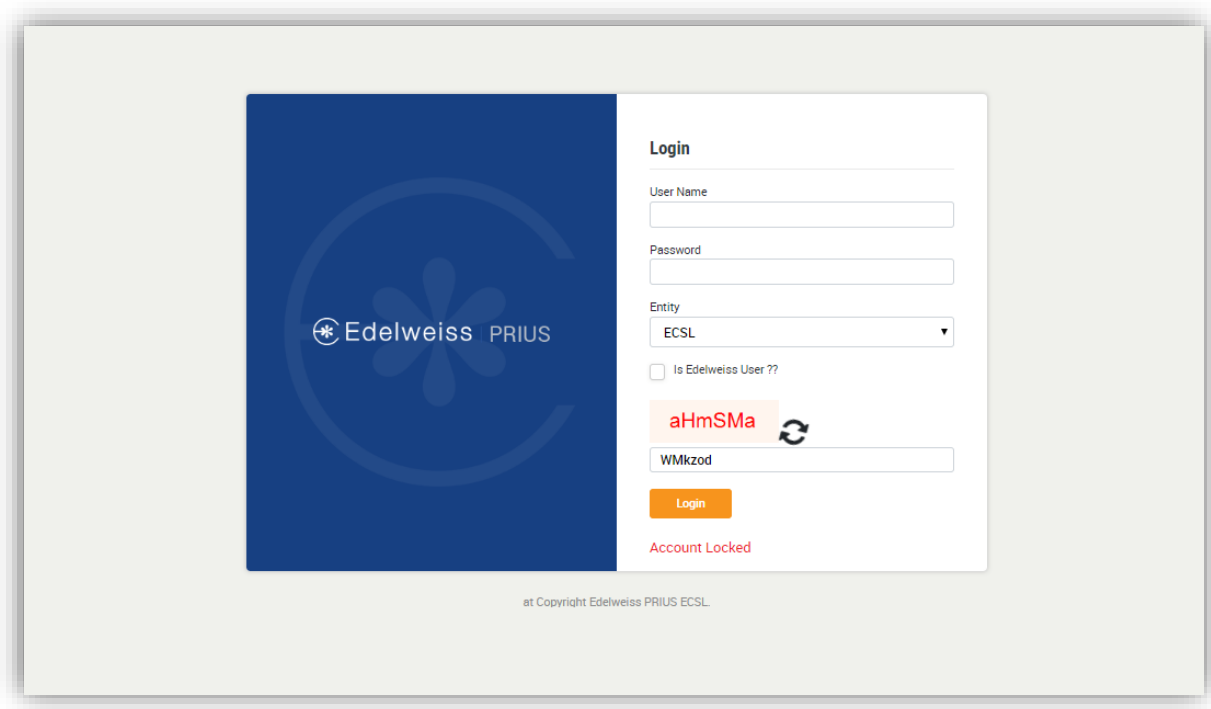

#### **Edelweiss Custodial Services Limited**

**Corporate Identity Number: U51109MH2008PLC187594**

Registered Office: Tower 3, Wing B, Kohinoor City Mall, Kohinoor City, Kirol Road, Kurla (West), Mumbai 400070 Tel No.: +91 22 4009 4400

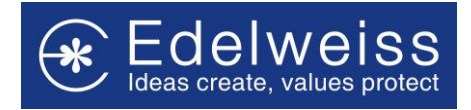

## **II. Second level Authentication**

a. First attempt with incorrect IBeats Code

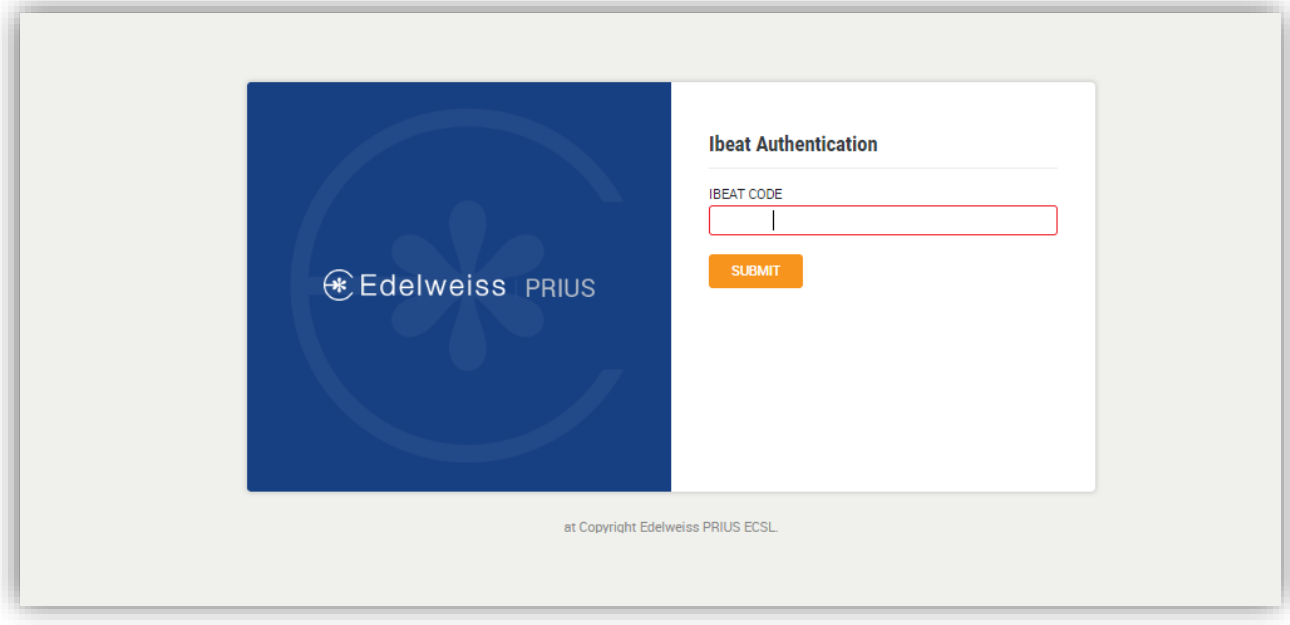

# b. Second attempt with incorrect IBeats Code

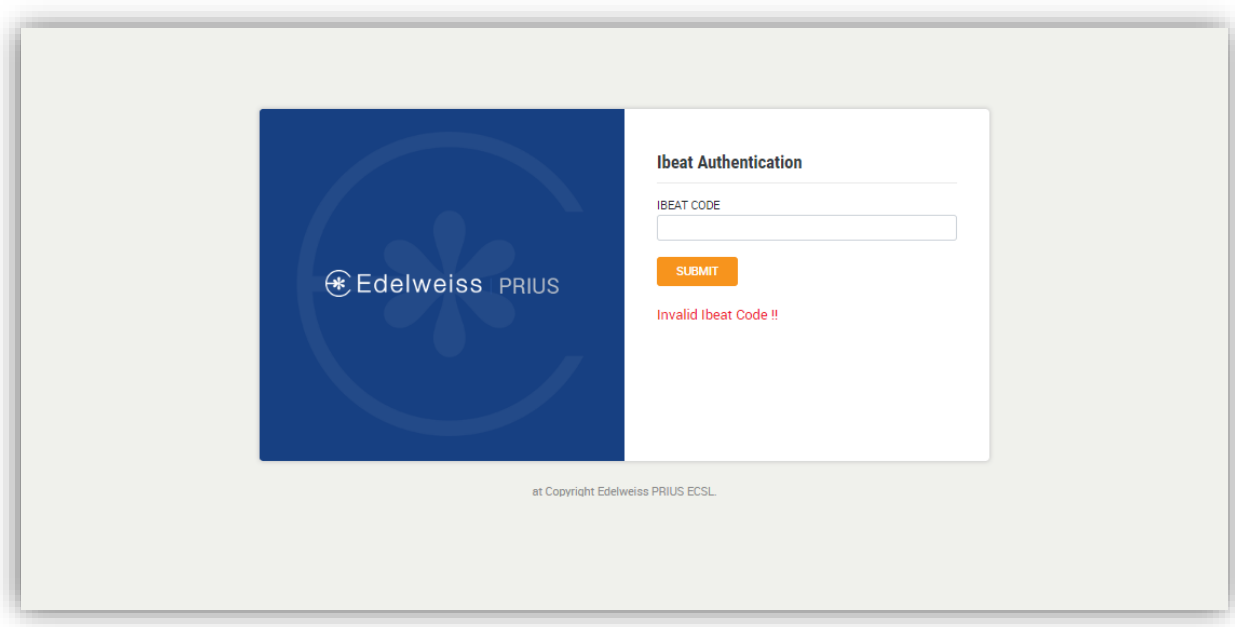

# c. Third attempt with incorrect IBeats Code

**Edelweiss Custodial Services Limited Corporate Identity Number: U51109MH2008PLC187594** Registered Office: Tower 3, Wing B, Kohinoor City Mall, Kohinoor City, Kirol Road, Kurla (West), Mumbai 400070 Tel No.: +91 22 4009 4400

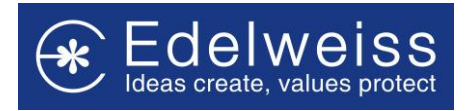

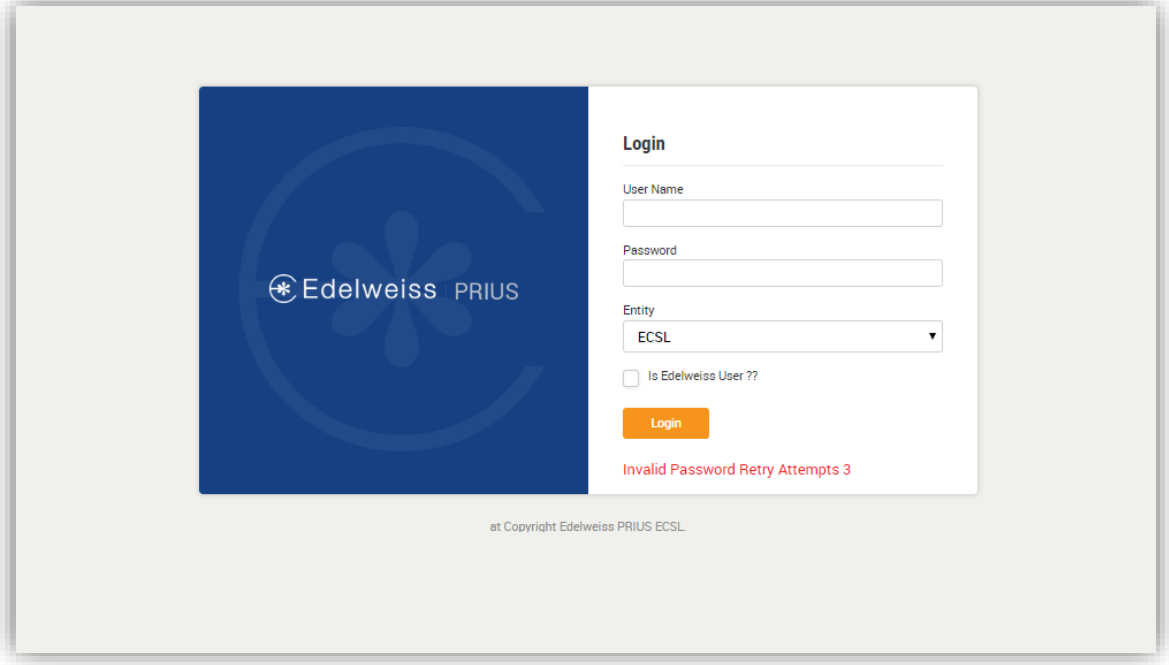

### d. Re-directed back to the login screen

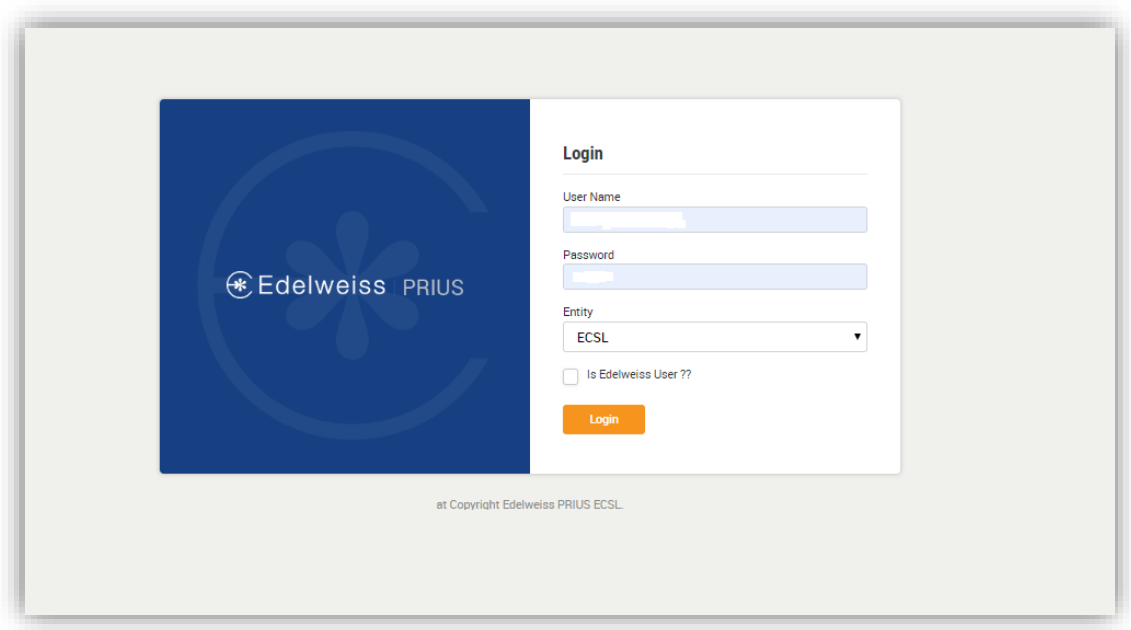

# **2. For First time login Users**

- First level authentication, Enter Username, Password and Captcha.
- Up to five login attempts are allowed. Login attempt fails on entering incorrect credentials.
- After five incorrect login attempts, user will be blocked for 30 mins.
- Wrong captcha displays the error of incorrect captcha. This can be refreshed and entered again. This doesn't change the number of login attempts.

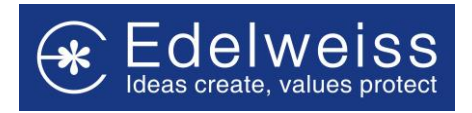

- If User enters the correct login credentials, then there is a **second level of authentication**. Here the User needs to enter IBeats code.
- There are three attempts allowed for entering the correct IBeats code. After three unsuccessful attempts they will be re-directed back to the main login screen.
- If both the first and second levels of authentication are crossed successfully, the user is logged into the system.

## **3. Login after Blocked attempt**

• They will be treated as first time login users and the same rules will apply to them